# **Development of Games Development of Games**

Lecture 13 Introduction to Flash

## **Main concepts Main concepts**

- Flash technology is oriented on programming in Flash technology is oriented on programming in WEB
- $\blacksquare$  Flash player
- $\blacksquare$  A Flash method is JavaScript function that is specific to Flash movies
- $\blacksquare$  Flash movies are called by it in scripting environment

## **Flash**

- $\blacksquare$  Flash is an authoring tool that designers and developers use to create presentations, applications, and other content that enables user interaction
- $\blacksquare$  Flash projects can include simple animations, video content, complex presentations, applications, and everything in between
- $\blacksquare$  Flash is extremely well suited to creating content for delivery over the Internet because its files are very small

## **Flash (2) Flash (2)**

- $\blacksquare$  To build an application in Flash, you create graphics with the Flash drawing tools and graphics with the Flash drawing tools and import additional media elements into your Flash document.
- $\blacksquare$  Next, you define how and when you want to use each of those elements to create the application you have in mind
- $\blacksquare$  Flash file can be started and controlled from JavaScript by Flash methods

## **Flash (3) Flash (3)**

- **The Stage** is where your graphics, videos, buttons, and so on appear during playback.
- **The Timeline** is where you tell Flash when you want the graphics and other elements of your project to appear. You also<br>use the Timeline to specify the layering order of graphics on the Stage. Graphics in higher layers appear on top of graphics in lower layers.
- **The Library** panel is where Flash displays a list of the media elements in your Flash document.
- **ActionScript** code allows you to add interactivity to the media elements in your document. For example, you can add code that causes a button to display a new image when the user clicks it. You can also use ActionScript to add logic to your applications.<br>Logic enables your application to behave in different ways depending on the user's actions or other conditions. Flash includes two versions of ActionScript, each suited to an author's specific needs

#### **Standard Flash methods Standard Flash methods**

#### GetVariable

Syntax GetVariable(varName)

**Description** Returns the value of the Flash variable specified by varName. Returns null if the variable does not exist. The argument type is string.

**Example** var firstName  $=$ movie.GetVariable("FirstName");

var radioButtonValue  $=$ movie.GetVariable("/Form/RadioButton:Value");

#### GotoFrame

#### Syntax GotoFrame( frameNumber)

**Description** Activates the frame number specified by frameNumber in the current movie.

If the data for a requested frame is not yet available, the player goes to the last frame available and stops, causing unexpected results during playback. Use the PercentLoaded() method to determine if enough of the movie is available to execute the GotoFrame() method. The argument frameNumber is zero-based; that is, frameNumber is  $0$  in the first frame of the movie, 1 for the second frame, and so on. This differs from the Goto action within Flash, which begins at 1. The argument type is integer.  $\mathcal{L}$ **Example** movie.GotoFrame(24);

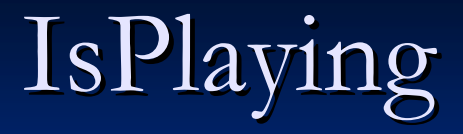

**Syntax** IsPlaying() **Description** Returns true if the movie is currently playing. **Example** if (movie.IsPlaying()) { alert("movie is playing");  $\}$ 

### LoadMovie

**Syntax** LoadMovie( layerNumber, url ) **Description** Loads the movie identified by url to the layer specified by layerNumber. The argument type is integer for layerNumber and string for url.

**Example** movie.LoadMovie(0, "mymovie.swf");

#### Pan

#### **Syntax** Pan  $(x, y, mode)$

**Description** Pans a zoomed-in movie to the coordinates specified by x and y. Use mode to specify whether the values for x and y. are pixels or a percent of the window. When mode is 0, the coordinates are pixels; when mode is 1, the coordinates are percent of the window. Pan does not pan beyond the boundaries of the zoomed-in movie. The argument type for all arguments is  $\,$ integer.

#### **Example** This example pans 50% right and 50% down:

movie.Pan(50, 50, 1)

This example pans -25 pixels left and -25 pixels up: movie.Pan(-25,  $-25, 0)$ 

### PercentLoaded PercentLoaded

**Syntax** PercentLoaded()

**Description** Returns the percent of the Flash Player movie that has streamed into the browser soo far; possible values are from  $0$  to  $100.$ **Example** if (movie.PercentLoaded()  $== 100$ ) {  $loaded = true;$ 

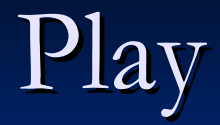

**Syntax** Play() Description Starts playing the movie. **Example** movie.Play();

### Rewind

**Syntax** Rewind() **Description Description** Goes to the first frame. **Example** movie.Rewind();

#### SetVariable

**Syntax** SetVariable( variableName, value )

**Description** Sets the value of the Flash variable specified by variableName to the value specified by value. The argument type for both arguments is string.

**Example** movie.SetVariable("/Form:UserName", "John Smith");

#### SetZoomRect

- **Syntax** SetZoomRect ( left, top, right, bottom )
- **Description** Zooms in on a rectangular area of the movie. The units of the coordinates are in twips (1440 units per inch). To calculate a rectangle in Flash, set the ruler units to Points and multiply the coordinates by  $20$  to get twips. (There are  $72$  points per inch.) The argument type for all arguments is integer.
- **Example** This example zooms in on a 200 x 200 pixel rectangle in the upper left corner of the movie:
- var pointsToTwips =  $20$ ;
- movie.SetZoomRect $(0, 0, 200 * \text{pointsToTwips}, 200 *$ pointsToTwips);

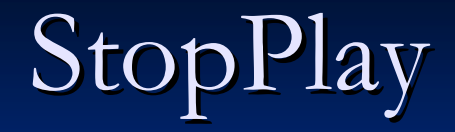

**Syntax** StopPlay() **Description** Stops playing the movie. **Example Example** movie.StopPlay()

#### TotalFrames

**Syntax** TotalFrames()

**Description** Returns the total number of frames in the movie.

 $Example \nvartheta$  rate totalFrames = movie.TotalFrames();

#### Zoom

#### **Syntax** Zoom( percent)

**Description** Zooms the view by a relative scale factor specified by percent.  $Zoom(50)$  doubles the size of the objects in the view. Zoom $(200)$  reduces the size of objects in the view by one half.  $Zoom(0)$  resets the view to  $100\%$ .

You cannot specify a reduction in the size of objects in the view when the current view is already  $100\%$ . The argument type is integer. **Example** movie.Zoom(50);

## **Tell target Flash methods Tell target Flash methods**

#### TCallFrame

Syntax TCallFrame( target, frameNumber ) **Description** In the timeline specified by target, executes the action in the frame specified by frameNumber.

**Example** This example runs the actions in the fifth frame of the main timeline:

movie.TCallFrame("/", 4);

### TCallLabel

**Syntax** TCallLabel( target, label)

**Description** In the Timeline indicated by target, executes the action in the frame specified by the label frame label. The argument type for both arguments is string. **Example** This example runs the actions in the frame labeled HandleScriptNotify in the main timeline: movie.TCallLabel("/", "HandleScriptNotify");

#### TCurrentFrame

#### Syntax TCurrentFrame( target)

**Description** Returns the number of the current frame for the timeline specified by target. The frame number returned is zero-based, meaning frame 1 of the Flash movie would be 0, frame 2 would be 1, and so on. The argument type is string.

 $Example var currentFrame =$ movie.TCurrentFrame("/MovieClip");

### TCurrentLabel

**Syntax** TCurrentLabel(target)]

**Description** Returns the label of the current frame of the timeline specified by target. If there is no current frame label, an empty string is returned. The argument type is string.  $Example var currentLabel =$ 

movie.TCurrentLabel("/MovieClip");

## TGetProperty

**Syntax** TGetProperty( target, property) **Description** For the timeline indicated by target, returns a string indicating the value of the property specified by property. For property, enter the integer corresponding to the desired property.

**Example** var nameIndex  $= 13$ ; var name  $=$  movie.TGetProperty("/", nameIndex);

### TGetPropertyAsNumber

Syntax TGetPropertyAsNumber (target, property) **Description** For the timeline indicated by target, returns a number indicating the value of the property specified by property. For property, enter the integer corresponding to the desired property. **Example** var framesLoadedIndex  $= 12$ ; var framesLoaded = movie.TGetProperty("/", framesLoadedIndex);

#### TGotoFrame

**Syntax** TGotoFrame( target, frameNumber) **Description** For the timeline indicated by target, goes to the frame number specified by frameNumber. The argument type for target is string. The argument type for frameNumber is integer.

**Example Example**

movie.TGotoFrame("/MovieClip", 2);

### TGotoLabel

**Syntax** TGotoLabel( target, label) **Description** For the timeline indicated by target, goes to the frame label specified by label. The argument type for both arguments is string. **Example Example**

movie.TGotoLabel("/MovieClip", "MyLabel");

## TPlay

**Syntax** TPlay( target ) **Description** Plays the timeline specified by target. The argument type is string. **Example Example** movie.TPlay("/MovieClip");

## TSetProperty

**Syntax** TSetProperty( target, property, value)

**Description** For the timeline indicated by target, sets the value of the property specified by property to the value specified by value, which can be a string or a number. For property, enter the integer corresponding to the desired property.

#### **Example Example**

var visibilityIndex  $= 7$ ; var nameIndex = 13; movie.TSetProperty("/MovieClip", visibilityIndex, 1);movie.TSetProperty("/MovieClip", nameIndex, "NewName");

## TStopPlay

**Syntax** TStopPlay( target) **Description** Stops the timeline specified by target. The argument type is string. **Example Example** movie.TStopPlay("/MovieClipToStop");

#### **Standard events**

## OnProgress

**Syntax** OnProgress(percent) **Description Description** Generated as the Flash movie is downloading. The argument type is integer.

### OnReadyStateChange

- **Syntax** OnReadyStateChange(state)
- **Description Description**
- Generated when the ready state of the control changes.
- The possible states are:
- 0=Loading, 1=Uninitialized, 2=Loaded, 3=Interactive, 4=Complete. 3=Interactive, 4=Complete.

The argument type is integer.

#### FSCommand

- **Syntax** FSCommand(command, args) **Description Description**
	- Generated when an FSCommand action is performed in the movie with a URL and the URL starts with FSCommand :.
	- Use this to create a response to a frame or button action in the Flash movie. The argument type is string

### **Available properties Available properties**

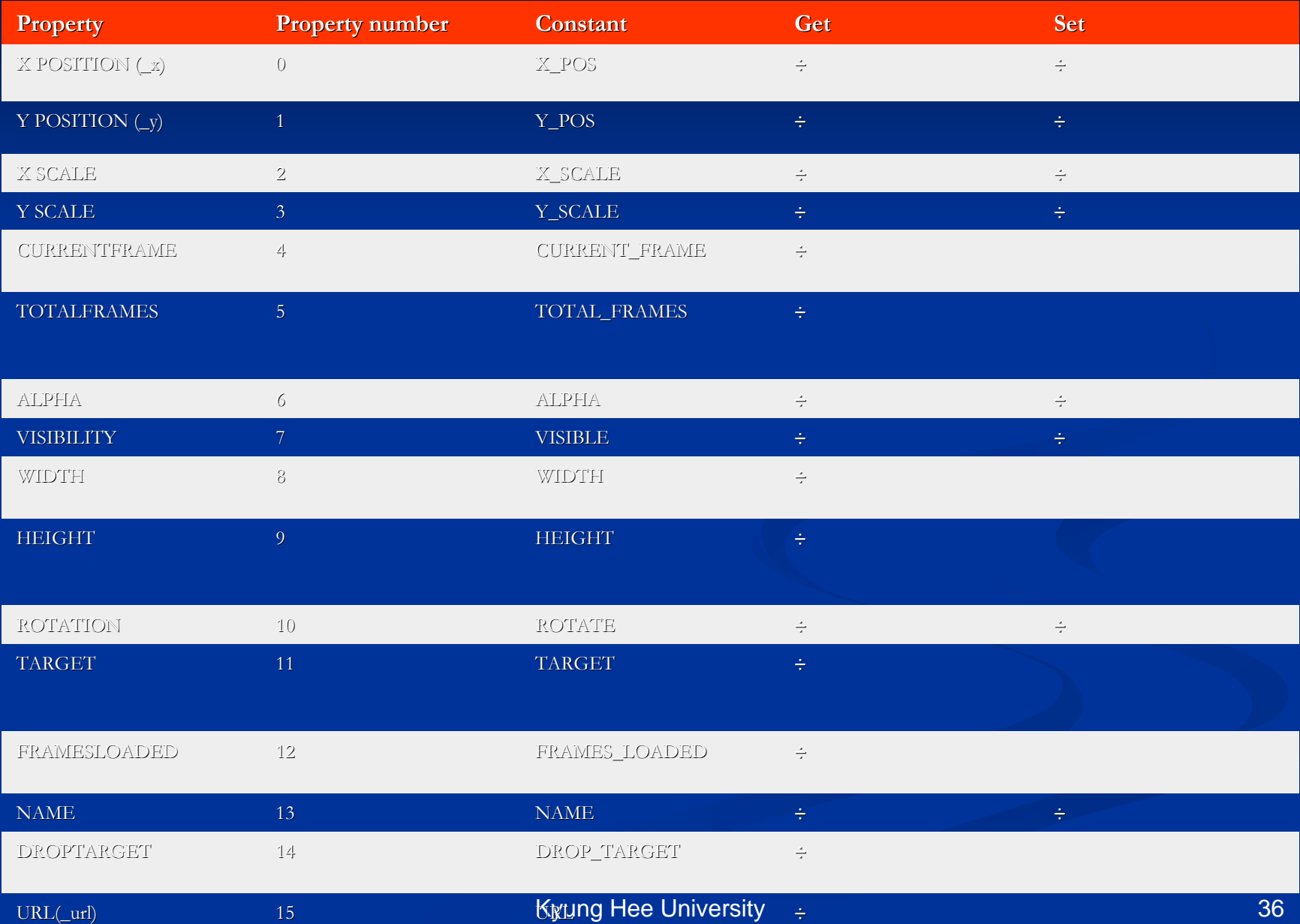

## **Global properties Global properties**

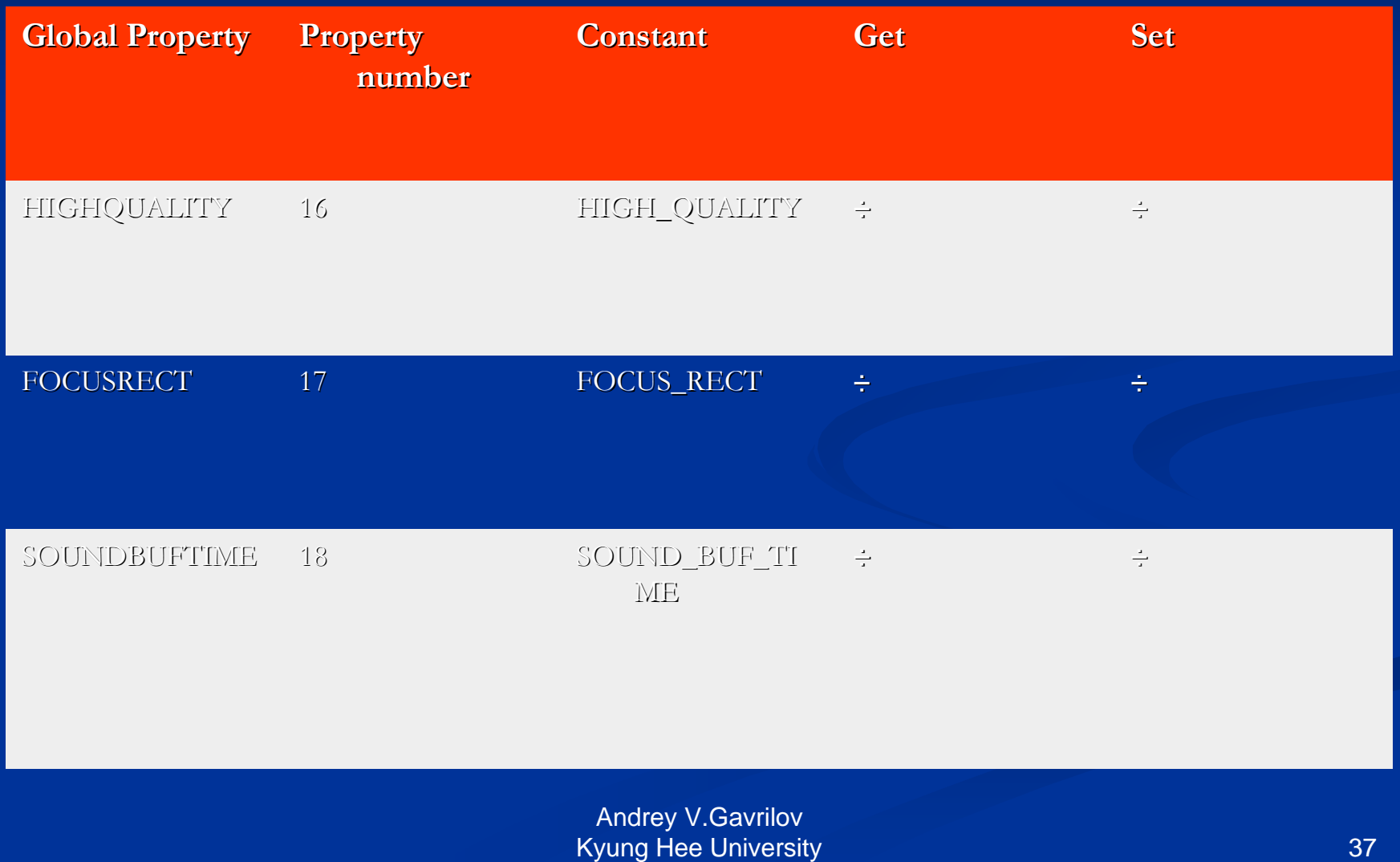